# ASSICURA PARTE

Applicazione per la gestione assicurativa del prestito delle opere d'arte

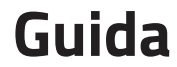

aggiornata al 25 febbraio 2020

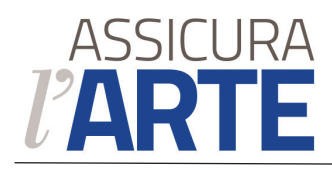

### **Introduzione**

#### **Scenario corrente**

Il moltiplicarsi degli eventi espositivi, la presenza di organizzatori privati di eventi, esterni alle strutture museali pubbliche, vedono Funzionari e dirigenti appartenenti alla sfera del MIBACT, costretti a confrontarsi con problematiche di natura assicurativa, materia in cui, una accurata preparazione tecnica risulta fondamentale. È inoltre opportuno tenere conto delle responsabilità soggettive che gravano sugli stessi Funzionari e dirigenti i quali, inconsapevolmente, rischiano di imporre condizioni inaccettabili dal mercato assicurativo e che potrebbero creare rischi di nullità del contratto assicurativo stesso con pesanti conseguenze individuali visti i capitali in gioco.

Lo scenario risulta complicarsi quando la documentazione assicurativa in esame, inoltrata dall'Organizzatore/prestatore, si presenta in lingua straniera e con leggi e foro competente diverso da quello italiano. Accade, inoltre, che in caso di più richieste volte a musei italiani ogni museo detti regole diverse o indichi, per medesime opere ed autori, valori assicurativi incoerenti a volte anche all'interno dello stesso museo, sulle medesime opere prestate in tempi diversi.

È opportuno evidenziare come, laddove sia il Museo appartenente alla sfera pubblica a rivestire il ruolo di organizzatore/richiedente il prestito, lo stesso Museo si troverà nella posizione di dovere affrontare costi assicurativi di gran

lunga superiori a quelli di mercato o a quelli eventualmente negoziati direttamente, con un solo Assicuratore destinatario di tutti i prestiti in uscita o in entrata – sempreché quest'ultimi siano privi di vincoli assicurativi imposti dai prestatori terzi.

Alla luce di quanto sopra sinteticamente esposto, appare dunque evidente come la realtà delle istituzioni museali e del management culturale stia attraversando un periodo di importanti trasformazioni, trasformazioni che, a questo punto, necessitano precise competenze supportate a loro volta da tecnologie avanzate e al passo con i tempi. Un "sistema" di comunicazione interna integrata dalla raccolta dati tesa alla condivisione di informazioni permette all'Ente di raggiungere livelli di efficienza molto alti con l'effetto positivo di raggiungere gli obiettivi prefissati in modo meno dispendioso ed a vantaggio dell'efficienza e dell'economicità dell'intero apparato della P.A.

Ogni strumento in grado di migliorare la capacità di pianificare, controllare ed organizzare la propria attività, deve essere tenuto in debita considerazione. La piattaforma che sarà adottata è, a nostro avviso, la soluzione alle problematiche sopra evidenziate.

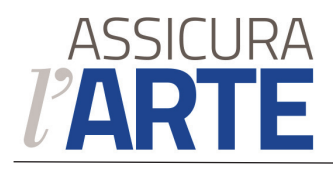

#### **Ideazione della piattaforma ASSICURALARTE**

Il progetto della piattaforma nasce da più esigenze riassumibili nei seguenti punti:

- Creare un prodotto assicurativo che sia di ampia tutela per le opere cedute in prestito in occasioni di esposizioni temporanee, ideato, pensato e realizzato da un professionista del settore assicurativo e specializzato in assicurazioni di opere d'arte; **A**
- Uniformare le richieste dei musei facenti parte del MIBACT sulle richieste relative alle condizioni assicurative che vengono inserite nei contratti di prestito. Come è noto, ad oggi ogni museo segue delle linee guida individuali generando frequentemente perplessità nei musei richiedenti il prestito che ricevono istruzioni diverse sebbene provenienti dalla medesima organizzazione (MIBACT); **B**
- Sollevare funzionari e direttori dalla responsabilità della scelta o della valutazione dei contratti assicurativi, anche perché privi della conoscenza assicurativa necessaria alla valutazione di contratti complessi come quelli delle mostre d'arte; **C**

Garantire la massima trasparenza e vantaggi economici anche a chi richiede i prestiti, poiché ogni copertura assicurativa è frutto, di fatto, di una gara;

-

**D**

- Dar vita ad un database che racchiuda al proprio interno una storicità su tutti i prestiti effettuati dai musei del MIBACT, fornendo nel contempo, uno strumento che oltre a rappresentare una memoria storica, consentirà di avere sotto controllo il valore delle opere, condition report, frequenza del prestito sulla singola opera, museo richiedente. **E**
- Avere una mappatura della collocazione dei prestiti aggiornata in tempo reale con la semplice consultazione del database. **F**

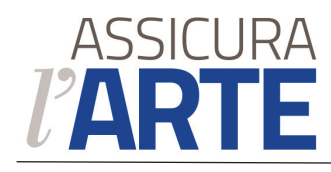

# **Gli attori**

#### **Prestatore**

- Inserisce nell'applicazione i dati delle opere che intende concedere in prestito.
- Concede in prestito una o più opere al Richiedente.
- Riceve conferma dell'avvenuta emissione della polizza assicurativa.

### Richiedente

- Riceve da uno o più Prestatori le schede informative delle opere concesse in prestito.
- Inserisce i dati di una mostra e l'elenco delle relative opere concesse da uno o più Prestatori.
- Avvia la gara fra le Compagnie assicurative.
- Riceve le offerte dalle Compagnie assicurative e liberamente indica la prescelta.
- **Effettua il pagamento e riceve il certificato della polizza assicurativa.**

### Compagnie assicurative

- Ricevono dal Richiedente i dati della mostra e le schede informative sulle opere da assicurare.
- **Partecipano alla gara per l'offerta.**
- La Compagnia scelta dal Richiedente emette il certificato della polizza assicurativa.

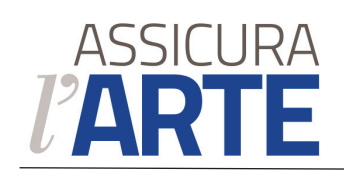

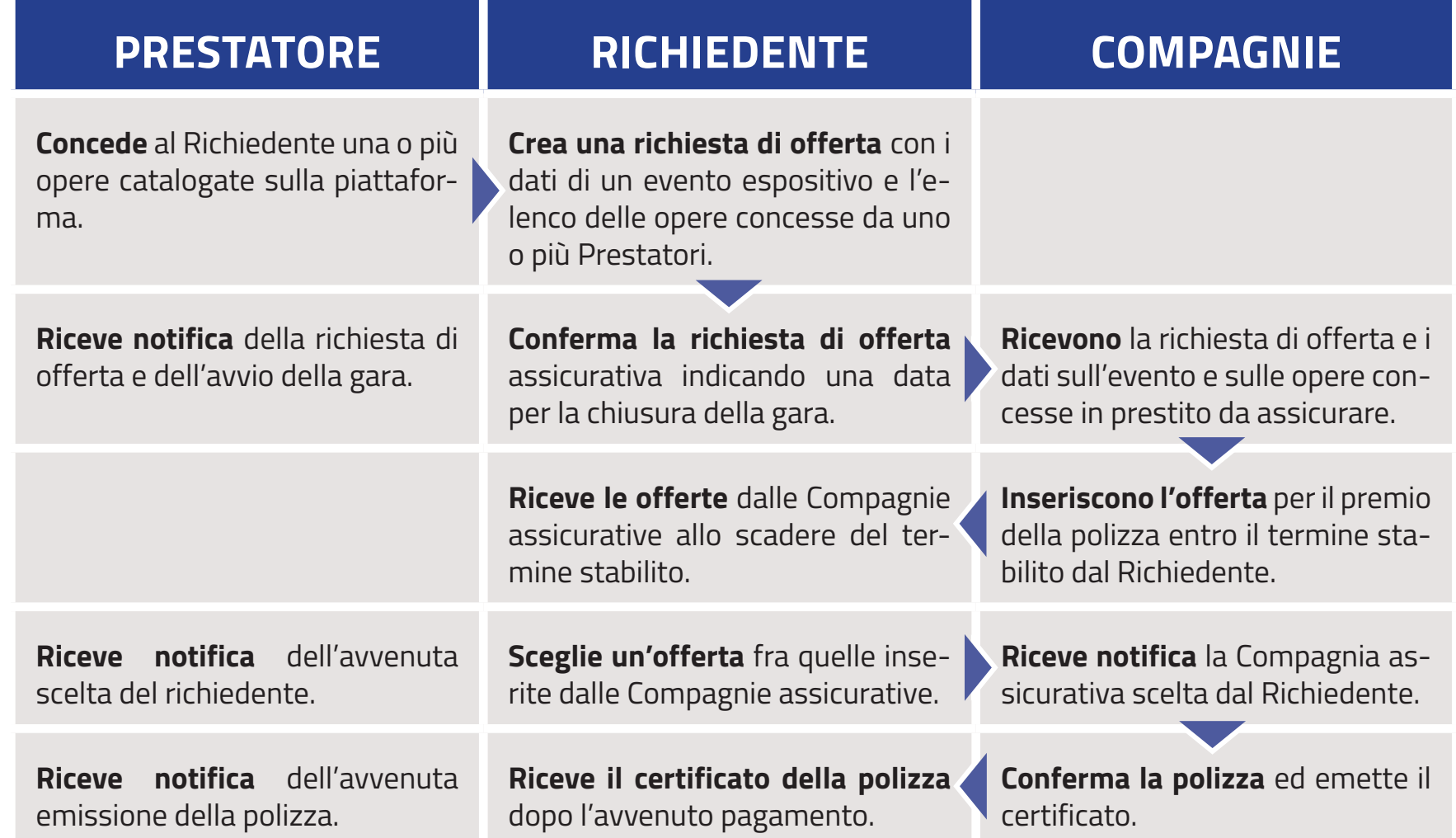

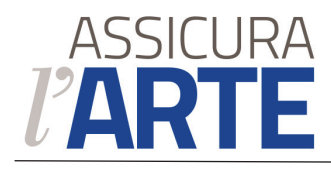

#### **Indirizzo web**

### **www.assicuralarte.it**

#### **Nome utente**

È obbligatoriamente un indirizzo email valido.

#### **Password**

Deve essere "robusta", maggiore di 8 caratteri alfanumerici con almeno una cifra e una lettera maiuscola.

#### **Creazione utenti e Privilegi**

Ogni ente registrato ha un utente con livello di amministratore e la possibilità di creare e gestire ulteriori 50 utenti con 3 livelli operativi:

**Livello 1**: privilegi di amministratore, può operare senza limiti

**Livello 2**: privilegi limitati e personalizzabili: può visualizzare e operare nelle sezioni previste da un utente amministratore

**Livello 3**: priviliegi di sola lettura

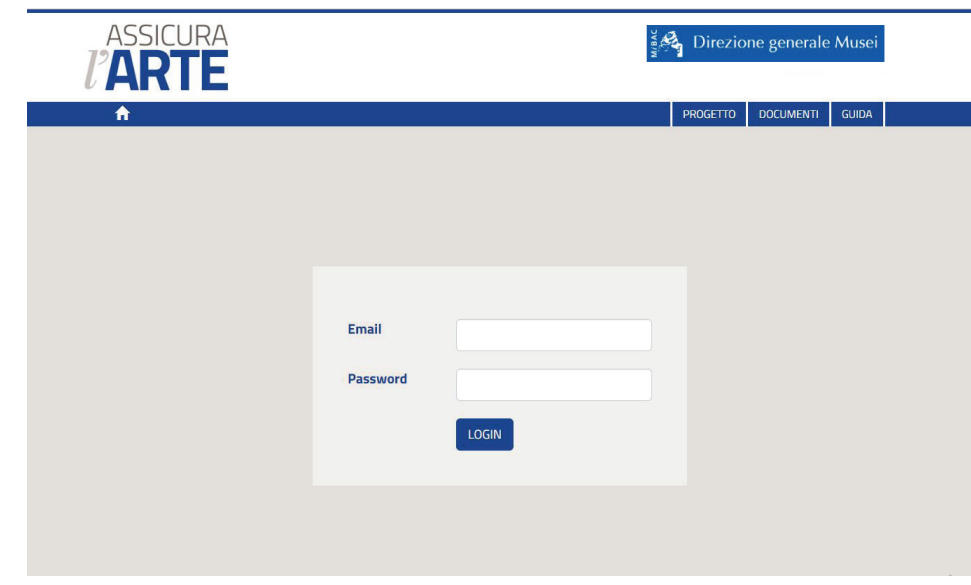

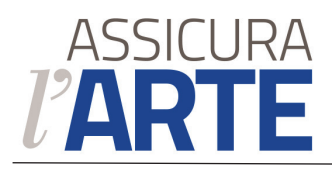

## **Sezione Opere**

Elenco delle Opere catalogate nell'Applicazione.

La scheda di ogni opera potrà essere inserita:

a) in occasione della sua prima concessione in prestito;

b) in vista di una eventuale concessione in prestito.

#### **Funzioni**

 $\boxed{\circ}$  Ricerca con filtri sui campi.

 $\Box$  Visualizzazione alternativa.

Per ogni Opera è attivo il *link* di apertura della relativa scheda sull'immagine e sul titolo ed è visibile lo *status* dell'eventuale pratica di concessione in corso. Nel caso di più pratiche di concessione in corso, ne è indicato il numero ed è visibile lo *status* di livello più avanzato.

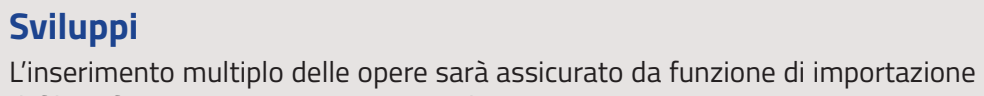

di file in formato CSV, Json, XML, Excel.

Su richiesta del Prestatore, potrà essere concordato l'intervento e la consulenza del servizio Assistenza tecnica.

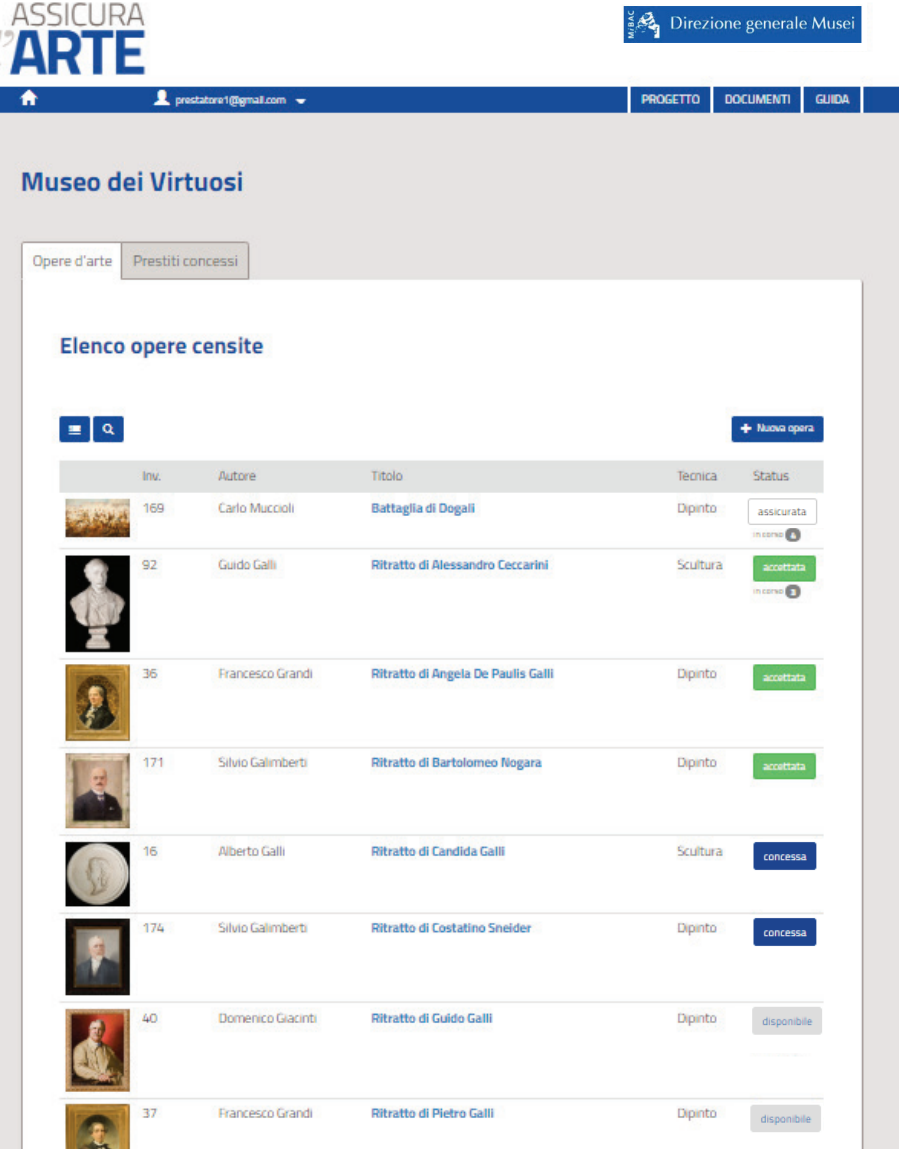

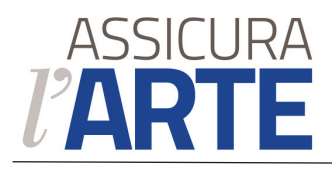

### **Sezione Prestiti concessi**

Elenco delle pratiche di concessione di prestiti di opere d'arte.

Per ogni pratica sono indicati

- il numero delle opere concesse
- il titolo con cui l'utente ha memorizzato la pratica
- il richiedente del prestito
- le date di inizio e fine della concessione del prestito
- lo *status*

#### **Funzione**

 $\boxed{\circ}$  Ricerca con filtri sui campi.

### **Sviluppi**

Scheda riepilogativa di ogni pratica di concessione (con link alla denominazione della mostra).

Scheda riepilogativa di ogni richiedente con elenco di eventuali altre concessioni in suo favore (con link sul nominativo del richiedente).

Per agevolare la creazione e la gestione di pratiche di concessione con un numero elevato di Opere d'arte, le pratiche che non ancora passate nello *status* di "accettazione" avranno la funzione di inserimento di nuove Opere d'arte.

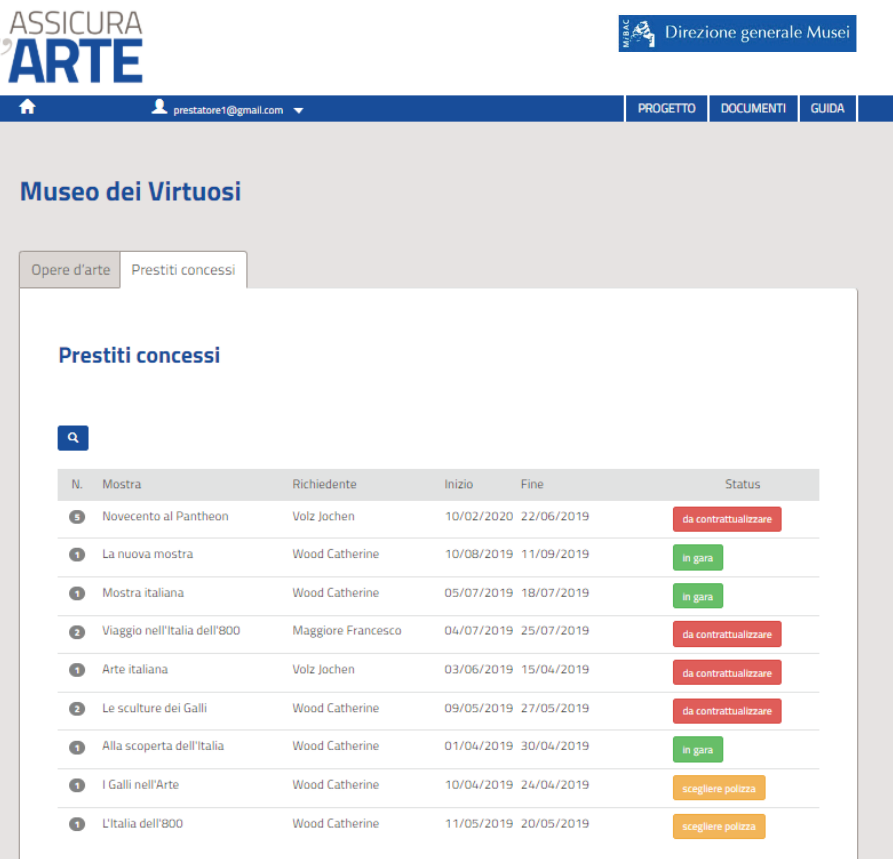

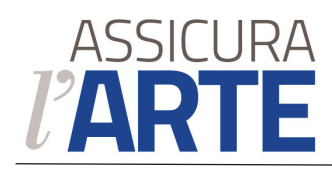

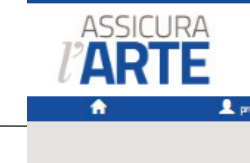

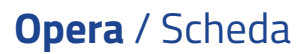

Informazioni identificative dell'Opera utili per la valutazione della polizza di assicurazione.

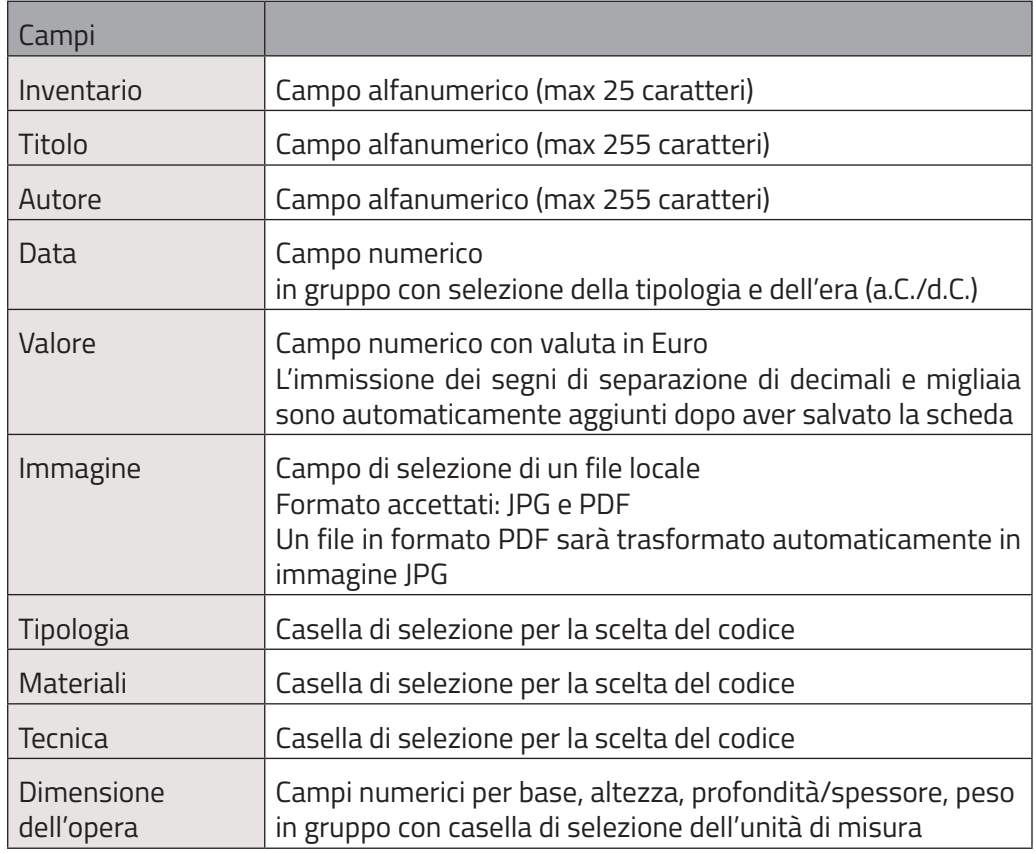

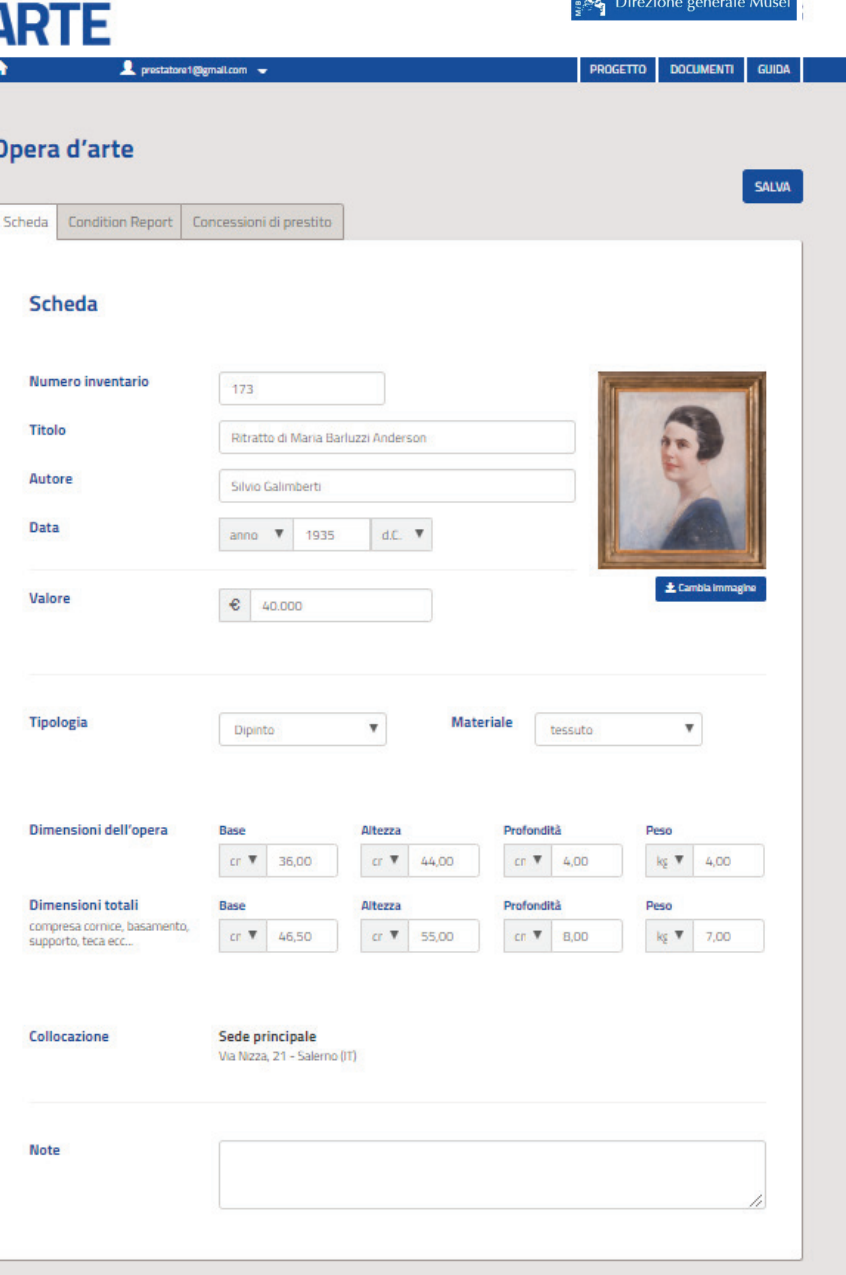

 $9.81$ 

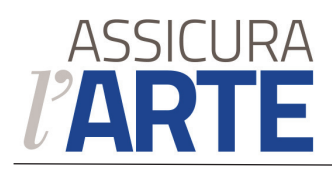

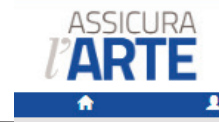

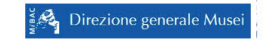

#### segue

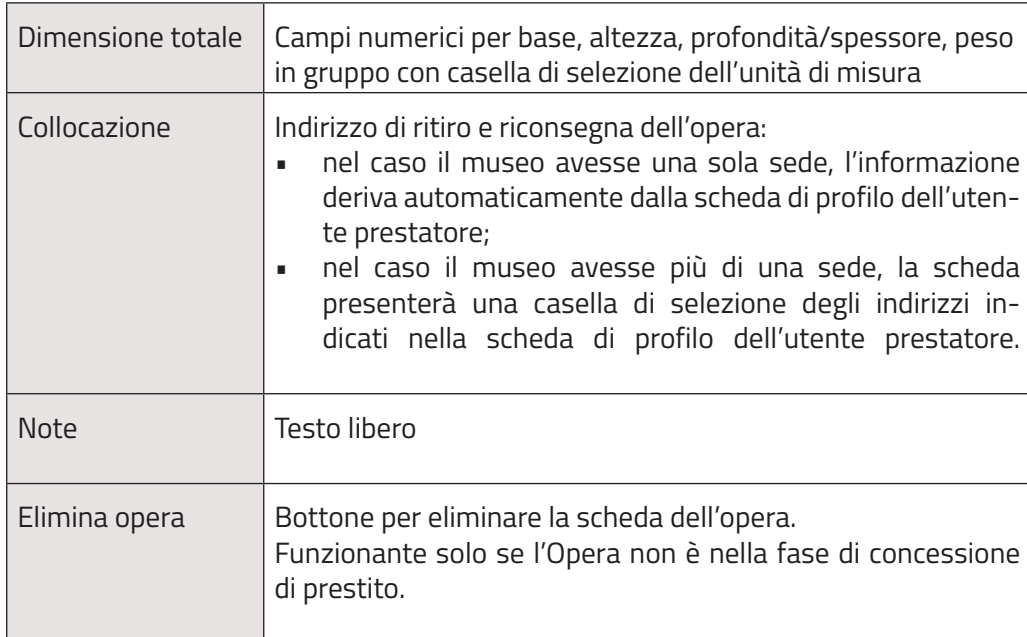

### **Sviluppi** Funzione per indicare indirizzi di ritiro e consegna eventualmente diversi dalla sede.

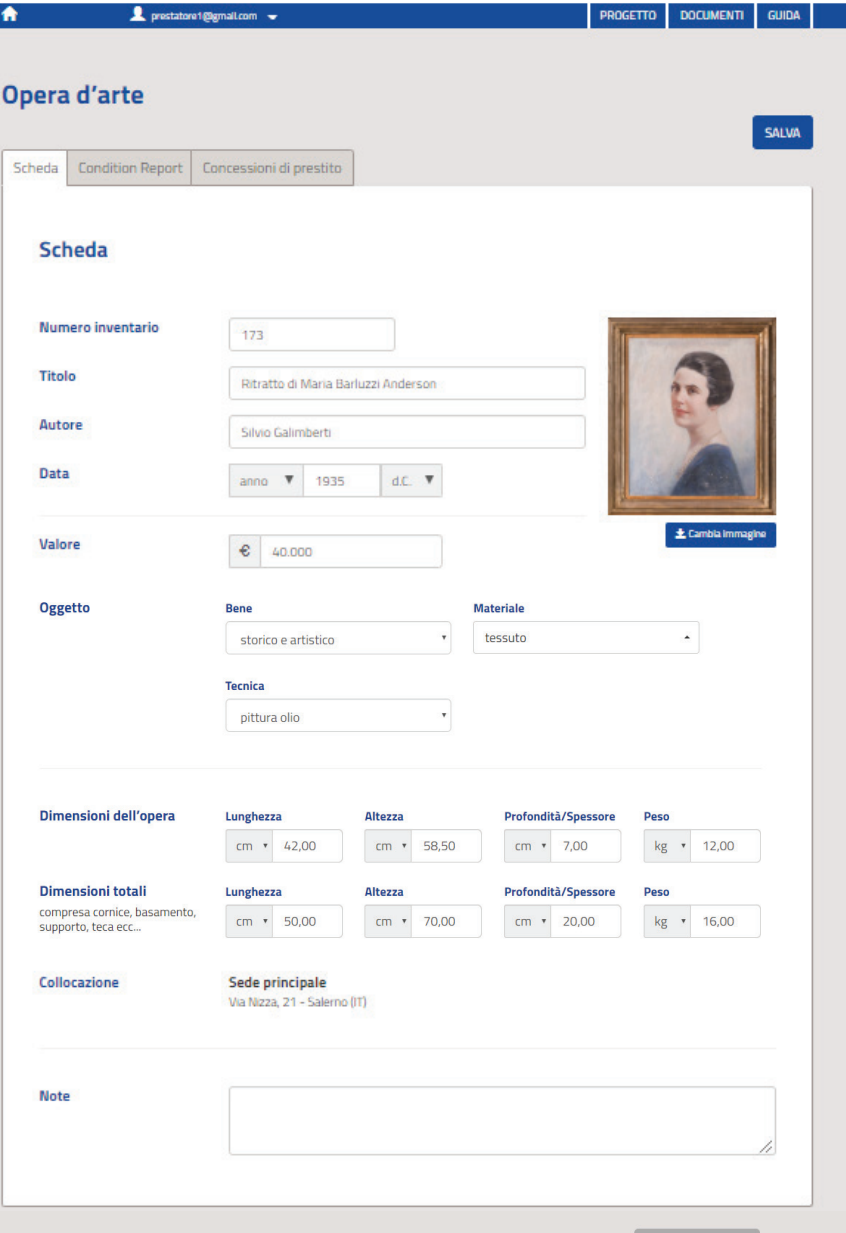

Elimina quest'opera

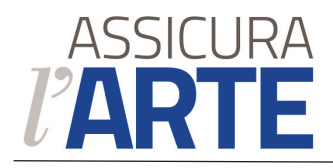

### **Opera d'arte** / Condition report

Informazioni e dettagli sulle condizioni dell'Opera d'arte

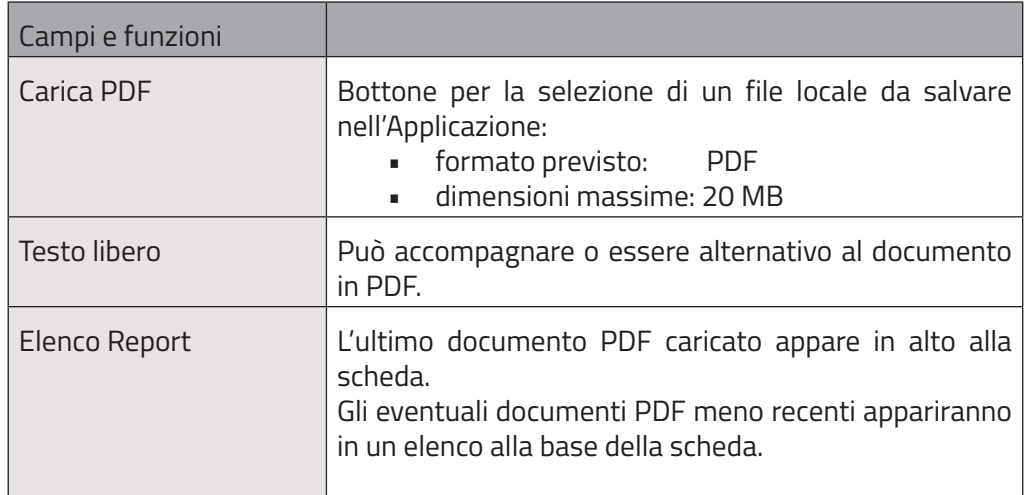

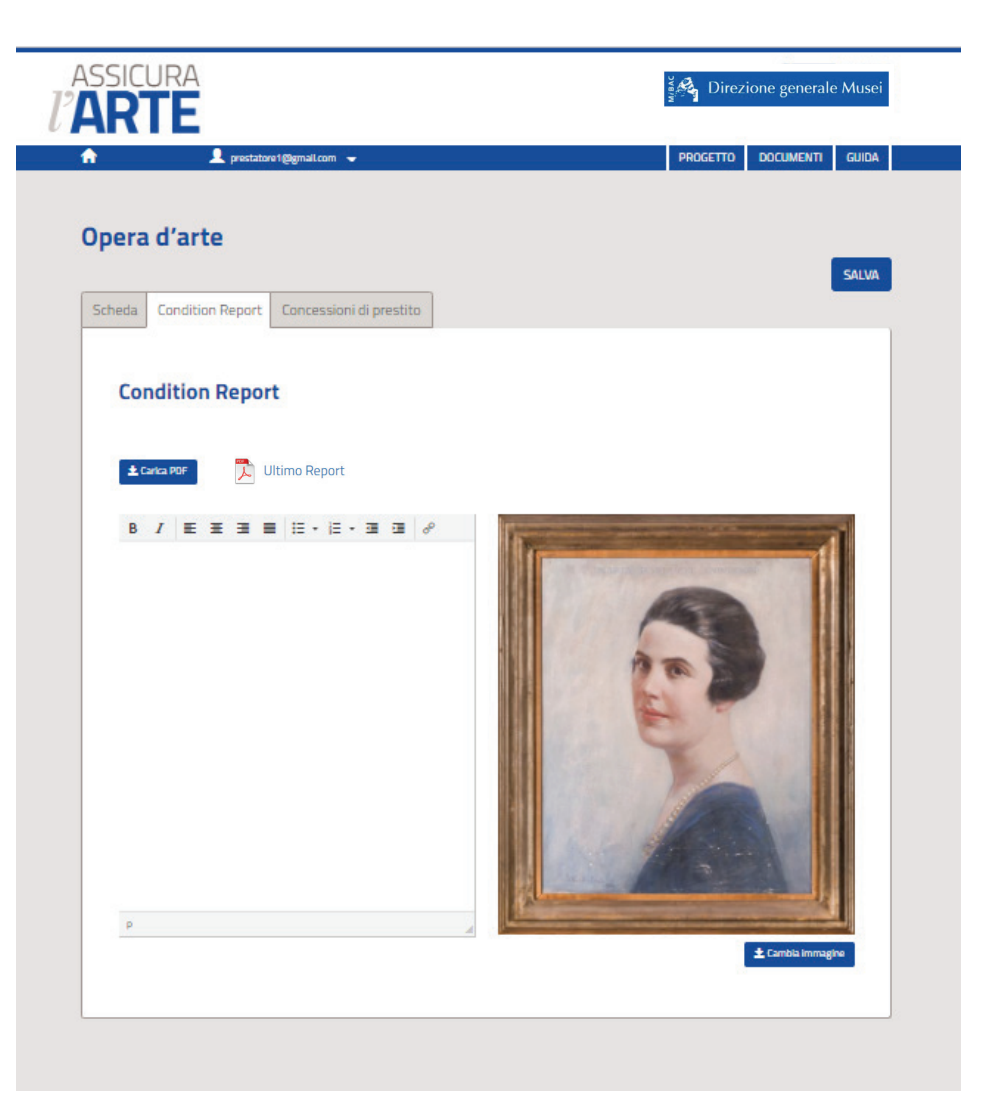

### **Sviluppi**

Funzioni grafiche per l'elaborazione *online* del *Condition Report*, con annotazioni multimediali.

Fuzioni di gestione dell'elenco dei documenti PDF caricati.

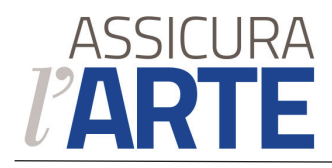

**Opera d'arte** / Concessioni in prestito

### Profilo Prestatore

#### Avvio della pratica di concessione in orestito Campi e funzioni Denominazione Campo alfanumerico (max 255 caratteri) Informazione indispensabile per la corretta memorizzazione della pratica e la sua individuazione negli elenchi Può essere il titolo esatto o provvisorio della mostra oppure un nome di fantasia La denominazione della pratica appare solo nel profilo del prestatore e non incide sul corretto nome della mostra Richiedente prestito  $\vert$  Campo inserimento email Deve essere inserita esattamente il nomeutente (ovvero l'indirizzo email) del richiedente. L'applicazione avverte del corretto inserimento, verificando l'email con quelle dei profili registrati. Nel caso l'email non fosse presente fra i profili registrati, l'Applicazione invierà a quell'indirizzo un messaggio di invito a registrarsi Date prestito Campi data L'inserimento della data è assistito e verificato in modo che sia coerente e non si sovrapponga con altre concessioni di prestito avviate in precedenza Controprestazione Contributo Restauro/Pulitura Cornice/Protezione Ricambio Campo opzione multipla e campo numerico in Euro Campo opzione multipla e campo numerico in Euro Campo opzione multipla e campo numerico in Euro Campo opzione multipla e campo numerico in Euro

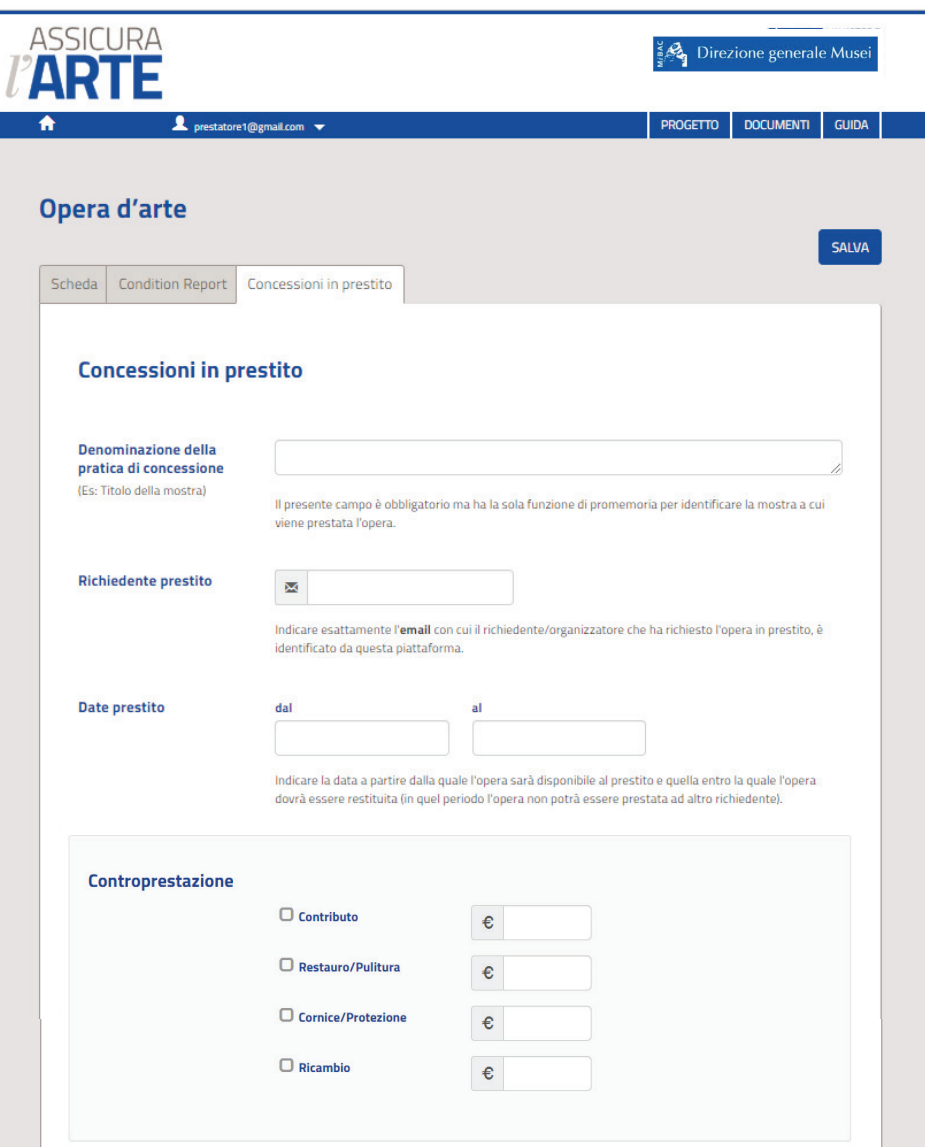

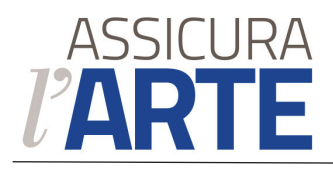

#### segue

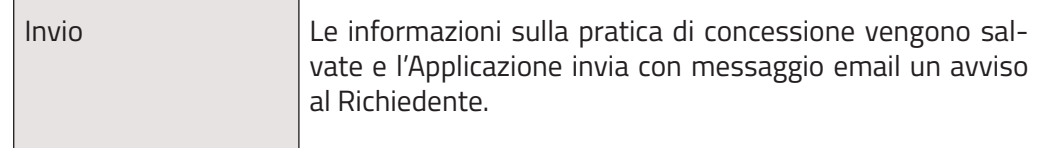

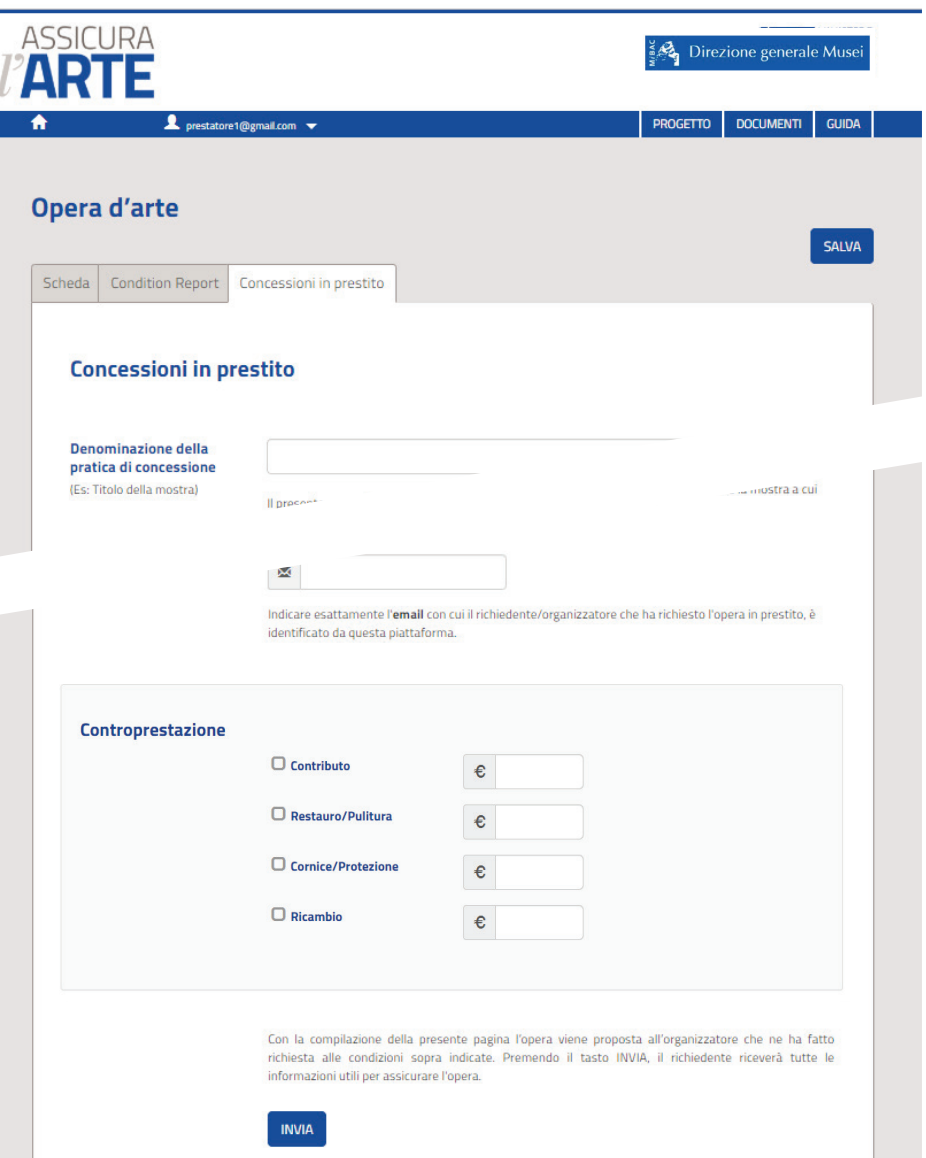

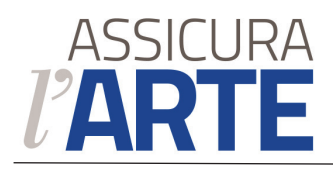

### **Sezione Mostre**

Elenco delle Mostre inserite nell'Applicazione

#### **Fuzione**

Ricerca con filtri sui campi

Per ogni Mostra è attivo sul titolo il *link* di apertura della relativa scheda ed è visibile lo *status* della pratica di concessione in corso. Sono indicati il luogo e le date di inizio e fine.

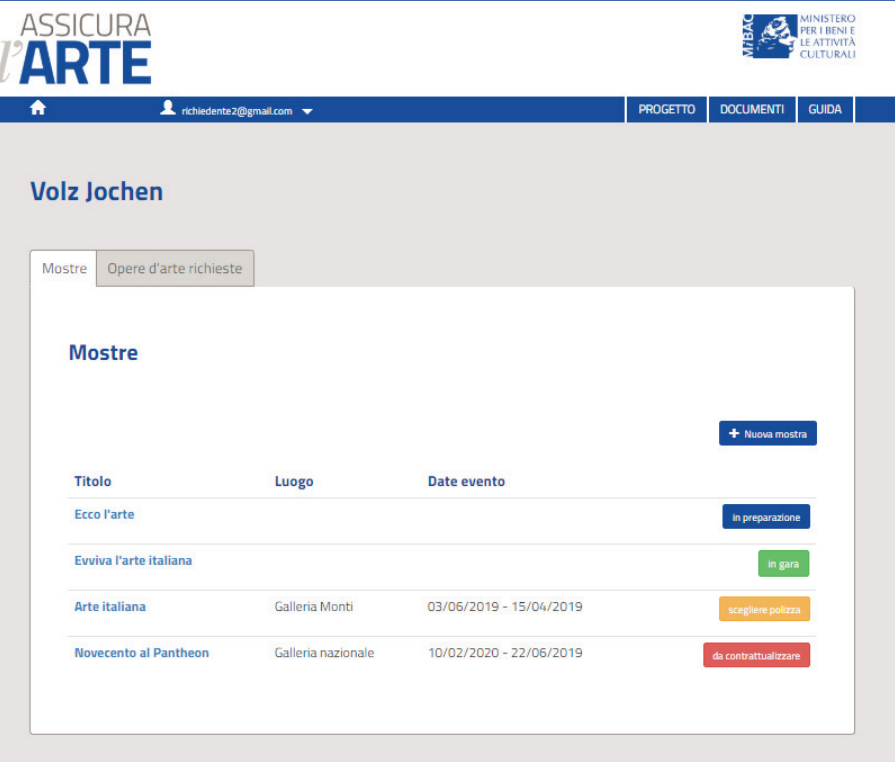

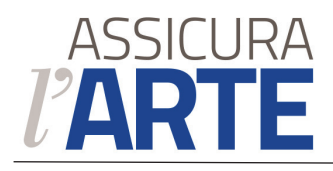

# **Sezione Opere d'arte richieste**

Elenco delle Opere d'arte concesse dai Prestatori.

Le Opere che sono state inserite nelle pratiche di copertura assicurativa sono raggruppate per Mostra.

Per ogni Opera sono visibili le informazioni identificative più importanti (foto, inventario, titolo, autore, tipologia), la denominazione del prestatore, l'eventuale contributo economico e lo *status*.

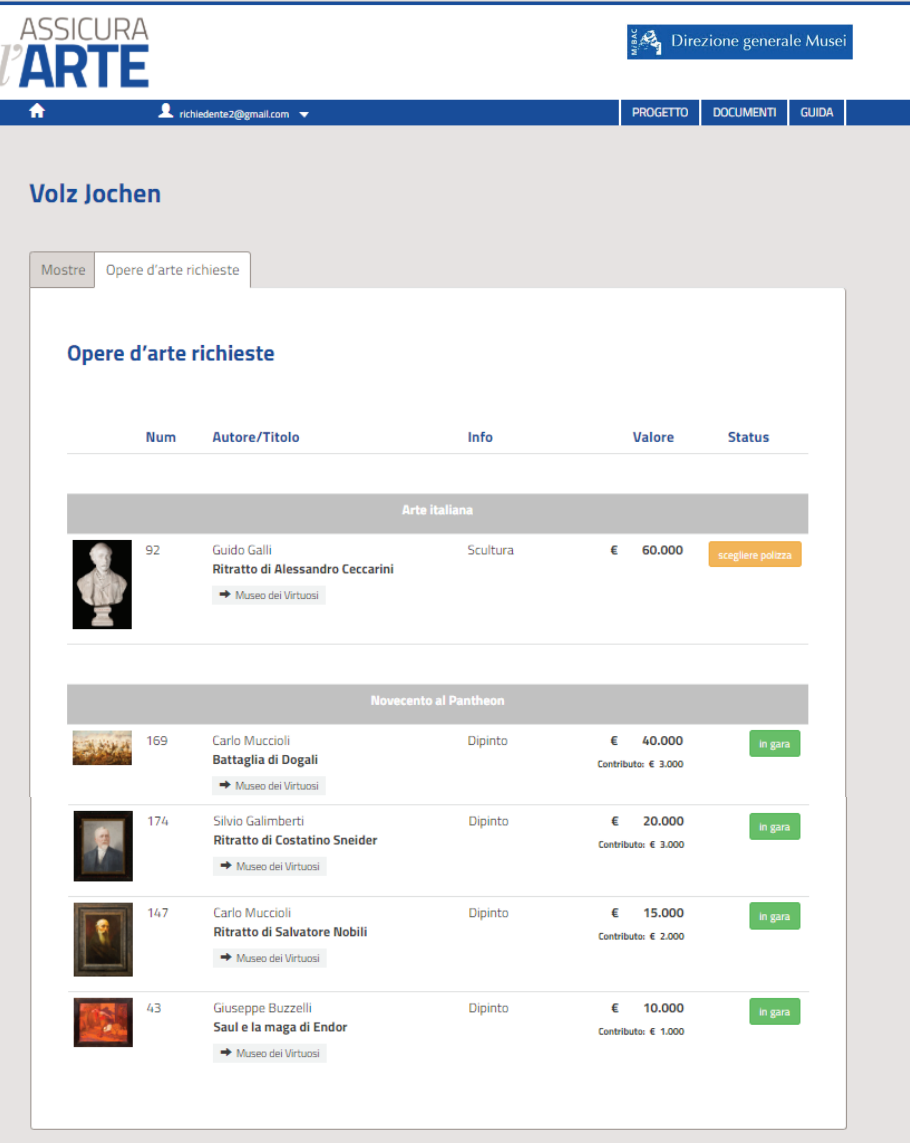

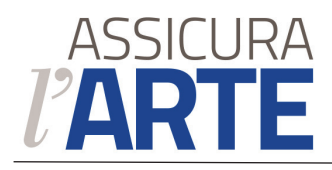

### **Richiesta di prestito** / Dati del contraente

Ripropone in automatico i dati del profilo di registrazione ma permette di poterli variare per la specifica richiesta.

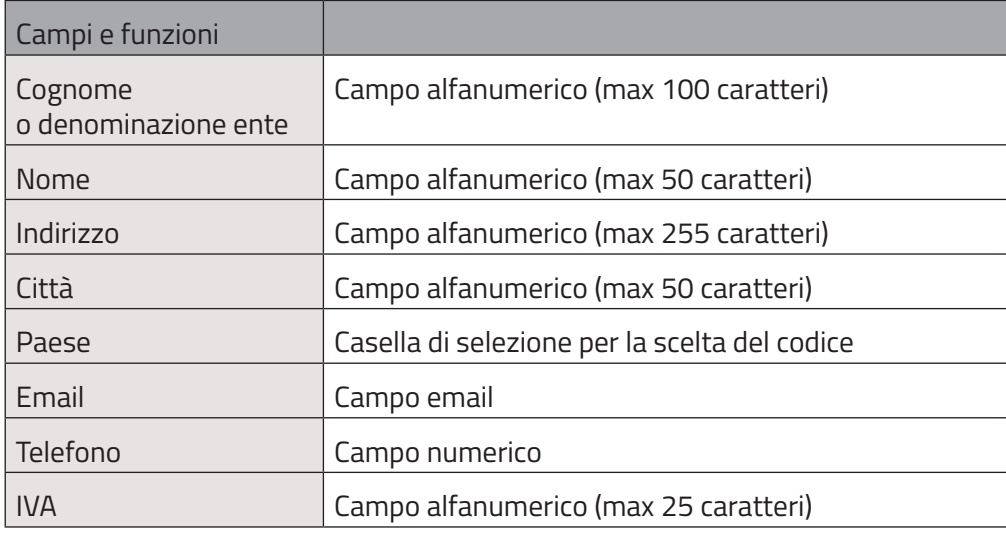

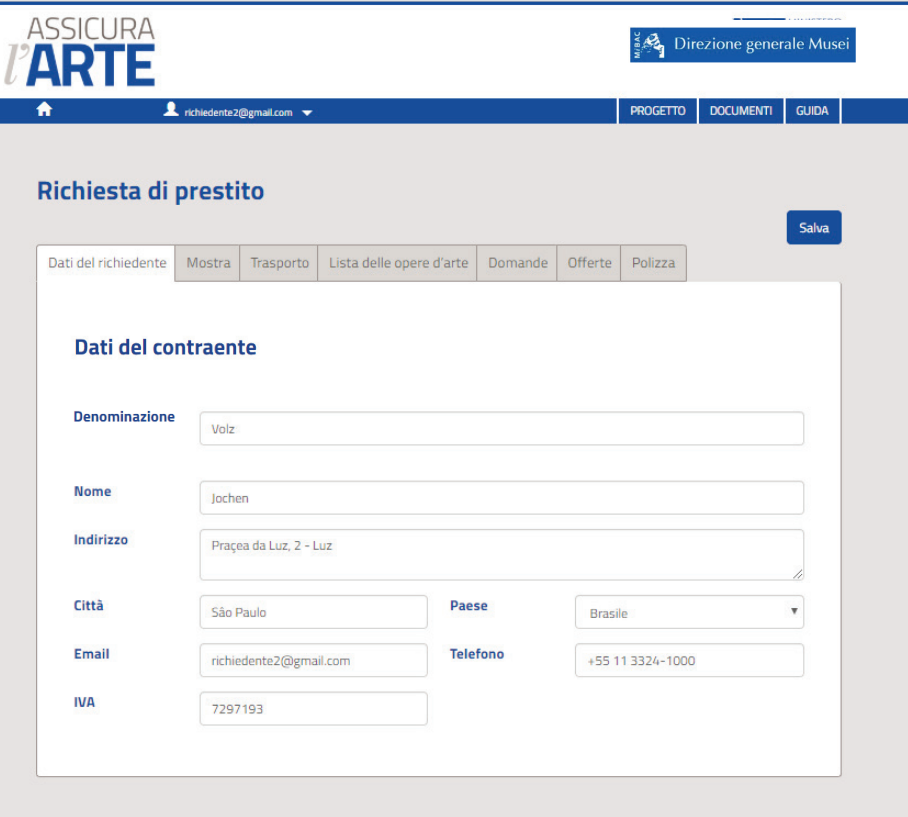

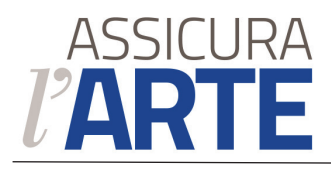

### **Richiesta di prestito** / Mostra

Informazioni sulla Mostra utili per la valutazione della Polizza di assicurazione.

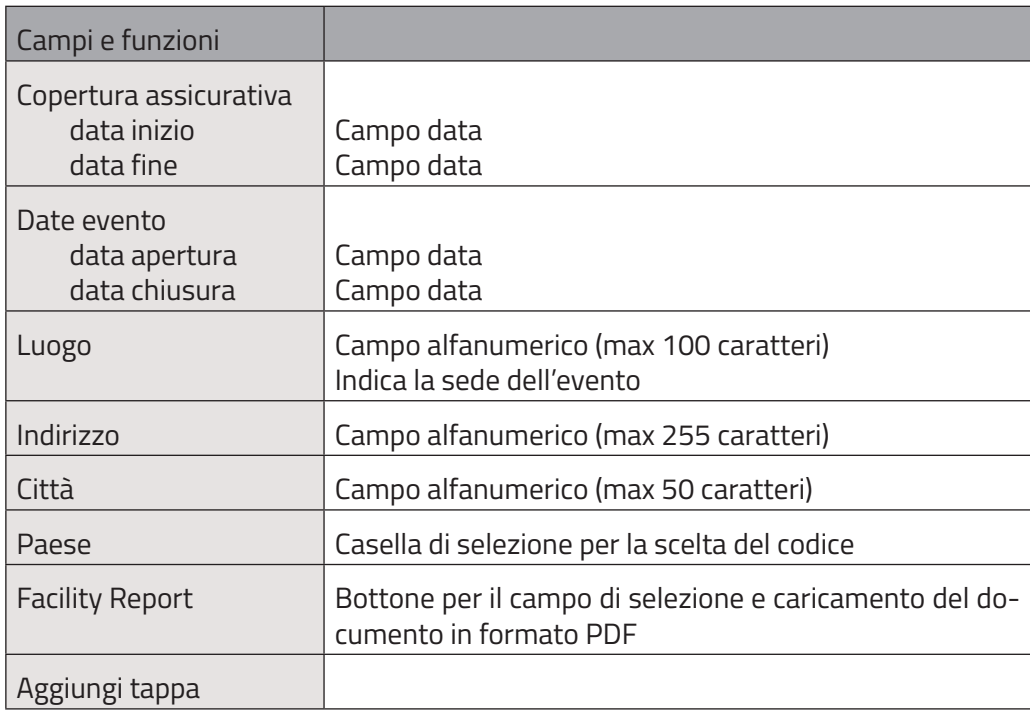

**Sviluppi**

Funzione di geolocalizzazione degli indirizzi degli eventi per tracciare la posizione dell'Opera su mappe geografiche

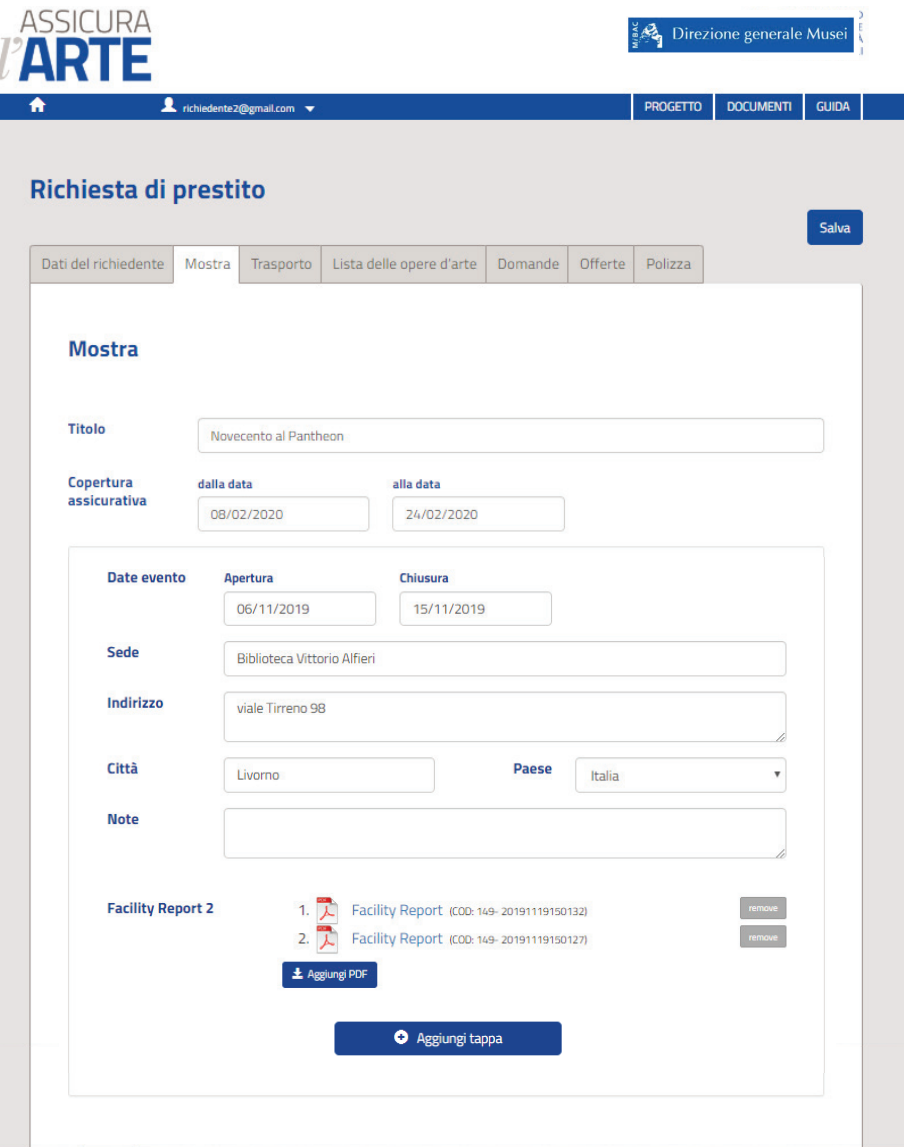

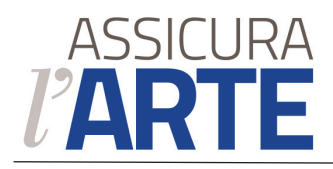

### **Richiesta di prestito**/ Trasporto

Informazioni sul Trasporto utili per la valutazione della Polizza di assicurazione.

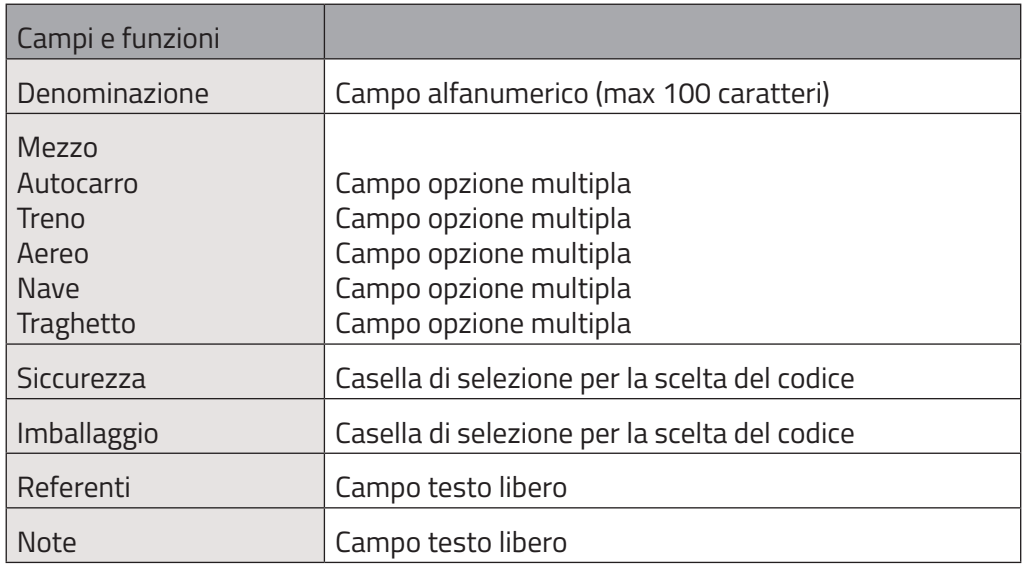

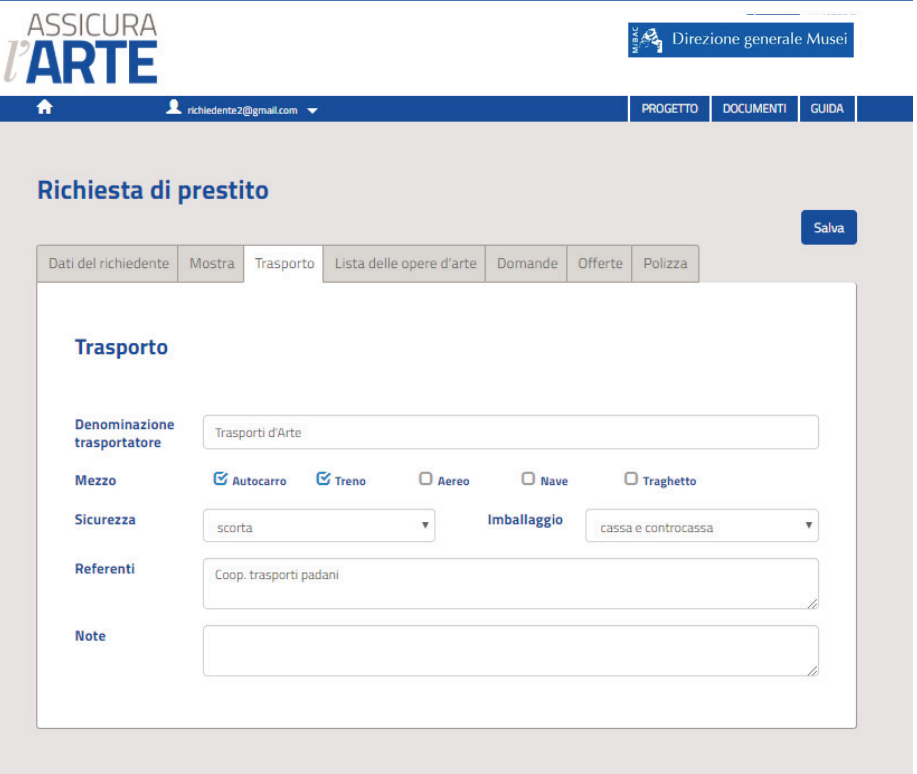

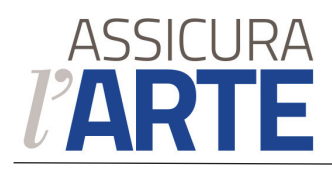

### **Richiesta di prestito** / Lista delle Opere d'arte

Lista delle Opere d'arte concesse da uno o più Prestatori e disponibili per essere utilizzate nella Mostra.

Per ogni Opera sono visibili le informazioni identificative più importanti (inventario, titolo, autore, tipologia), la denominazione del prestatore, l'eventuale contributo economico e lo *status*.

Prima dell'avvio della richiesta di valutazione per la polizza assicurativa, il richiedente può utilizzare il *bottom switch* Inserisci/Escludi per aggiungere o eliminare l'Opera dalla Mostra.

Ai piedi della lista, appare la somma del valore delle Opere inserite nella Mostra.

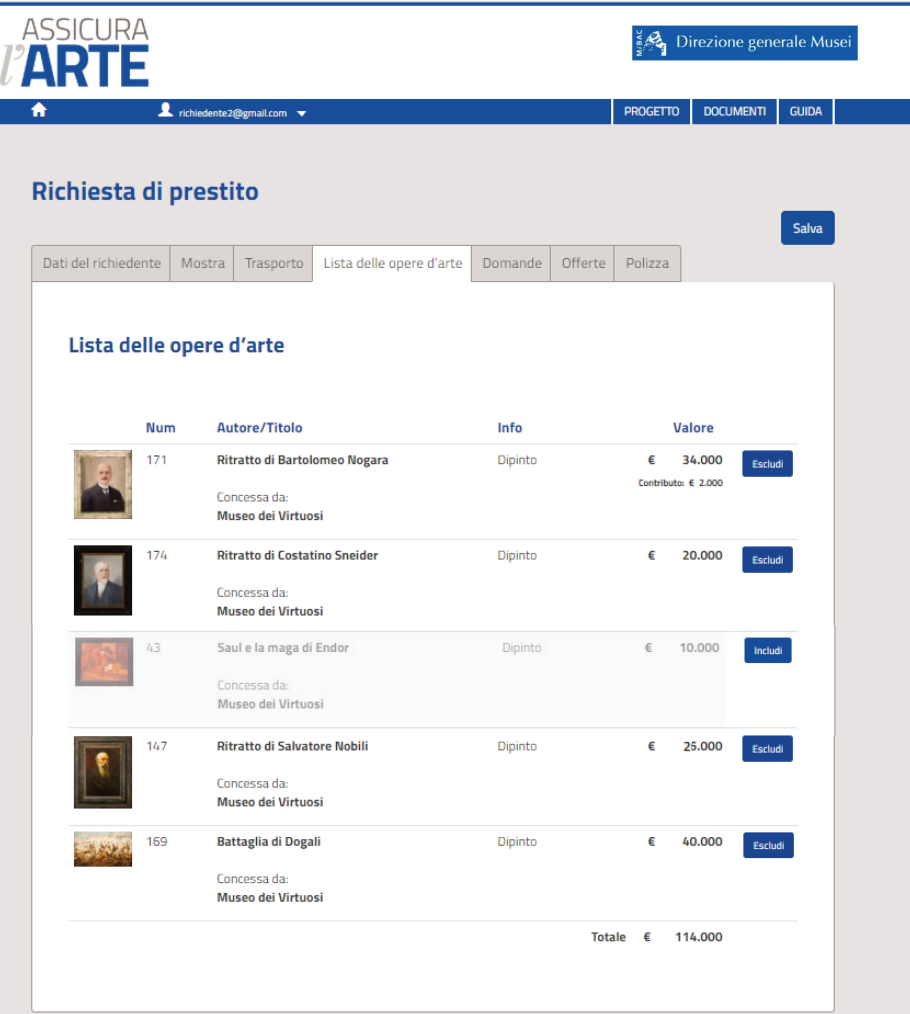

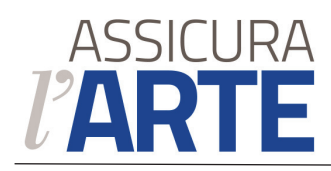

71

 $\overline{R}$ 

### **Richiesta di prestito** / Invio

Raccolta degli ultimi dati utili per la valutazione della Polizza assicurativa, accettazione della documentazione su informative e avvio della Gara fra le Compagnie assicurative registrate nell'Applicazione.

Con una casella di selezione, il Richiedente sceglie il termine di scadenza.

Con il bottone invio il richiedente salva i dati della Mostra e avvia la gara.

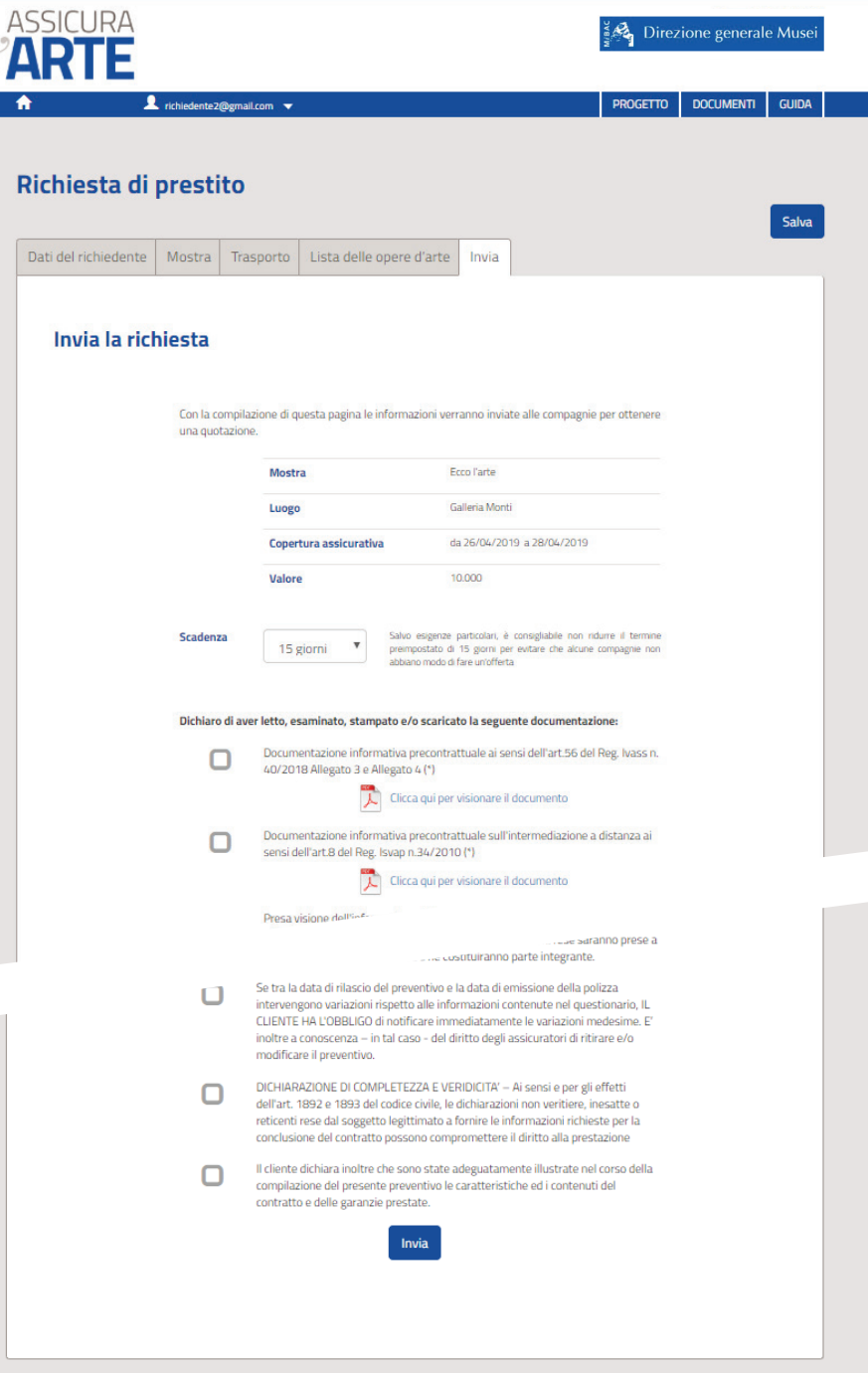

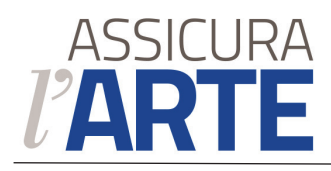

### **Richiesta di prestito** / Domande

Elenco delle domande di chiarimento provenienti dalle Compagnie assicurative e dagli Amministratori dell'Applicazione in merito alla richiesta di prestito.

Questa sezione è visibile solo dopo l'avvio della Gara.

L'Applicazione invia un messaggio email per avvisare il Richiedente del ricevimento di ogni nuova domanda.

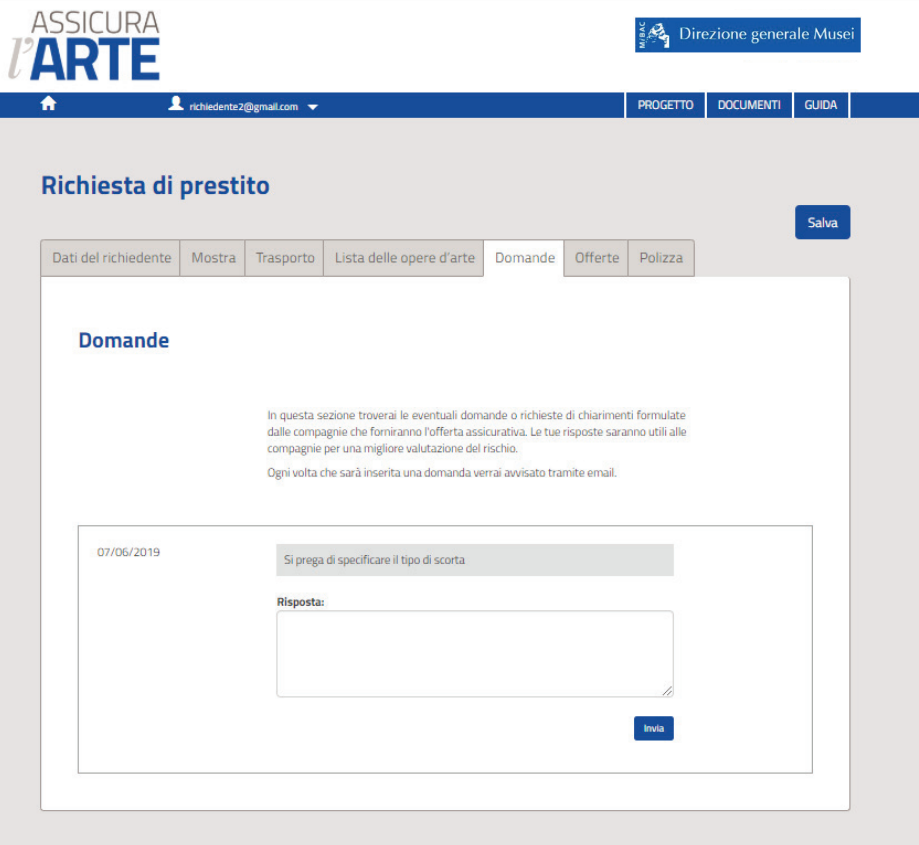

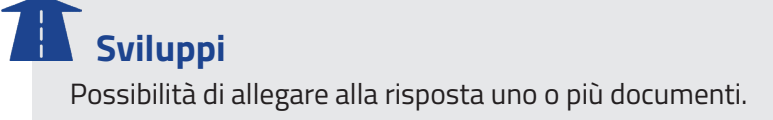

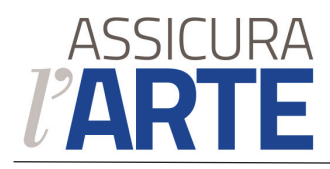

### **Richiesta di prestito** / Offerte

Elenco delle offerte pervenute dalle Compagnie assicurative, visibile dalla data di scadenza della Gara o da quando tutte le Compagnie hanno espresso la loro offerta o eventuale mancanza di interesse.

L'Applicazione invia un messaggio email al Richiedente per avvisarlo della pubblicazione delle Offerte delle Compagnie assicuratrici.

Per ogni offerta è presente un bottone "Accetta" che salva la scelta del richiedente e invia una messaggio email alla relativa Compagnia Assicurativa.

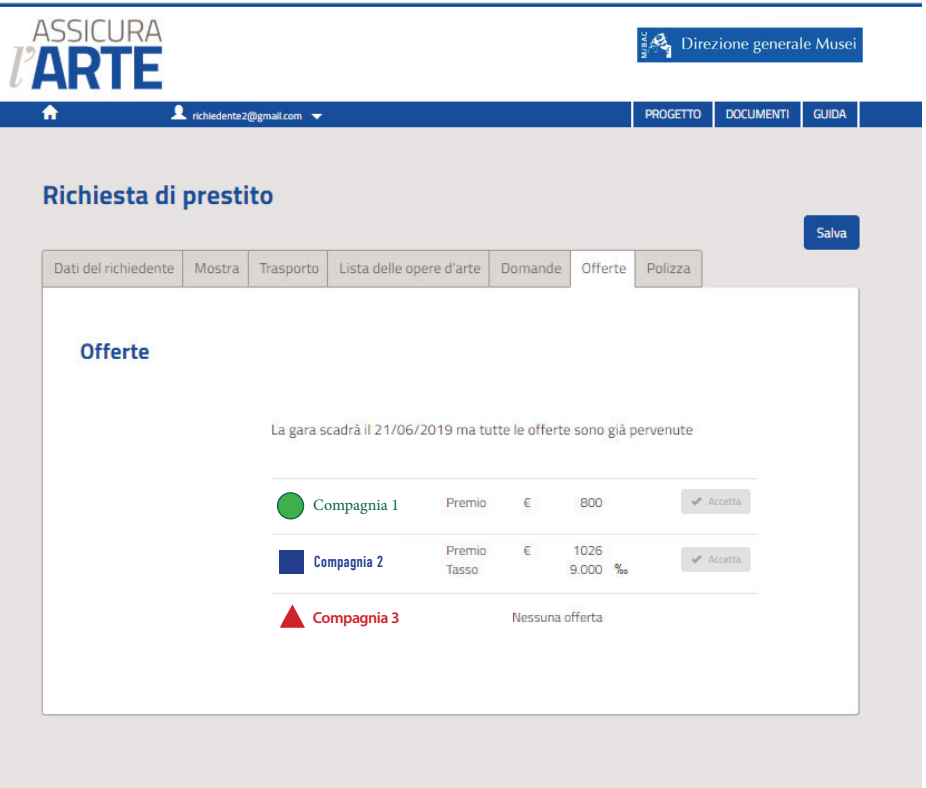

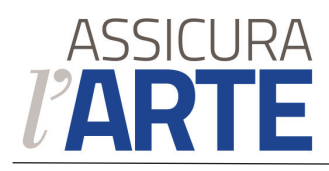

### **Richiesta di prestito** / Polizza

Riepiloga i dati della Polizza e le modalità di pagamento che potrà avvenire mediante bonifico bancario o accredito online.

Dopo il pagamento sarà possibile scaricare il certificato della Polizza.

Questa sezione è visibile solo dopo l'accettazione di un'offerta.

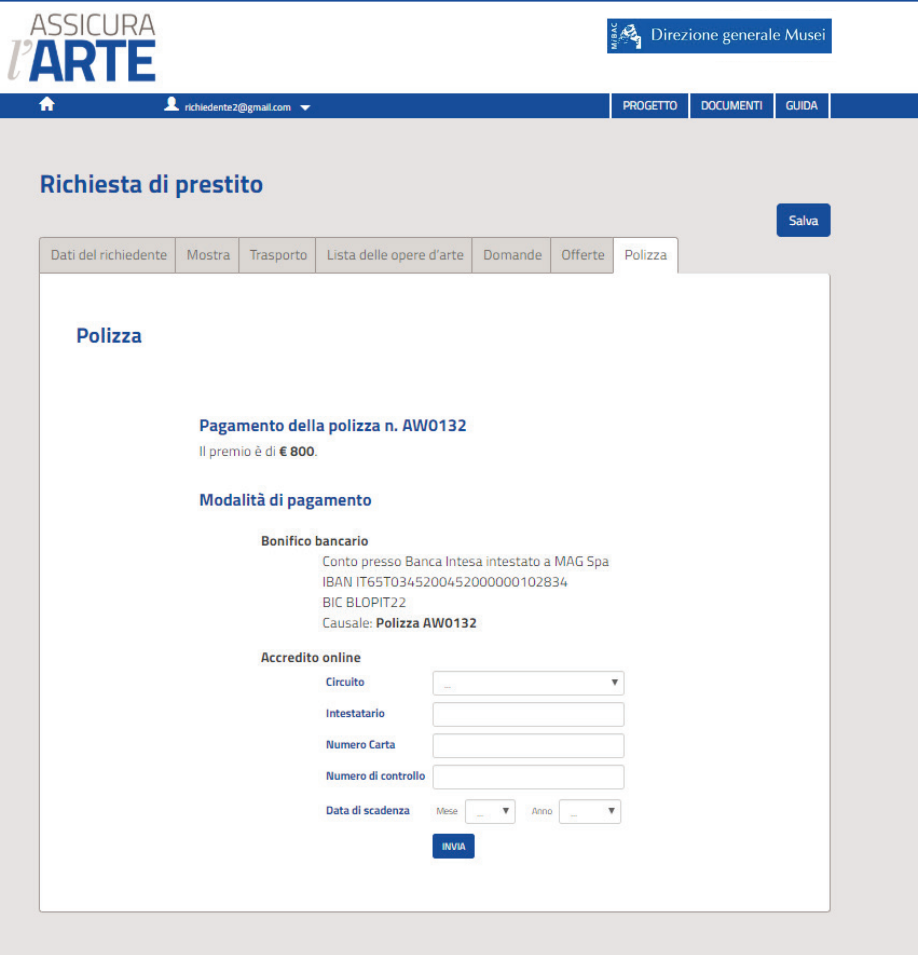